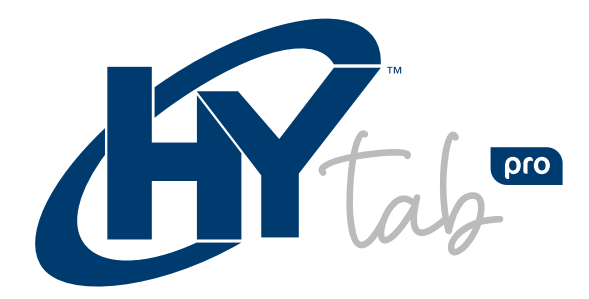

# **10WAB1 USER MANUAL**

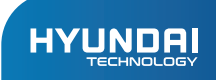

HYTAB PRO 10WAB1 User Manual

# CONTENT

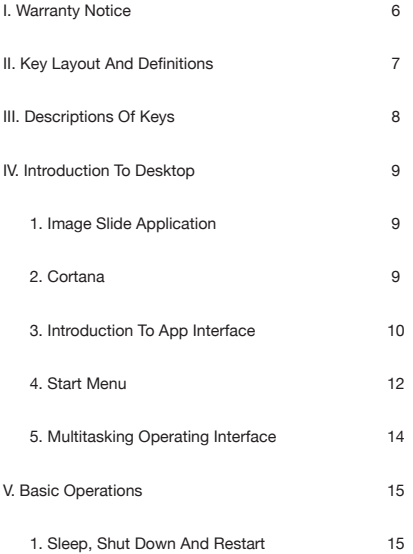

### **Limited Warranty does NOT cover:**

Any costs associated with the repair or replacement of the Product including labor, installation or other costs incurred by you, and in particular, any costs relating to the removal or replacement of any Product that is soldered or otherwise permanently affixed to any printed circuit board; OR

Damage to the Product due to external causes, including accident, problems with electrical power, abnormal electrical, mechanical or environmental conditions, usage not in accordance with product instructions, misuse, neglect, alteration, repair, improper installation, or improper testing; OR

Any Product which has been modified or operated outside of specifications or where the original identification markings (trademark or serial number) has been removed, altered or obliterated from the Product, or where the label or screw on the exterior of the Product is removed or broken.

# Key Layout And Definitions

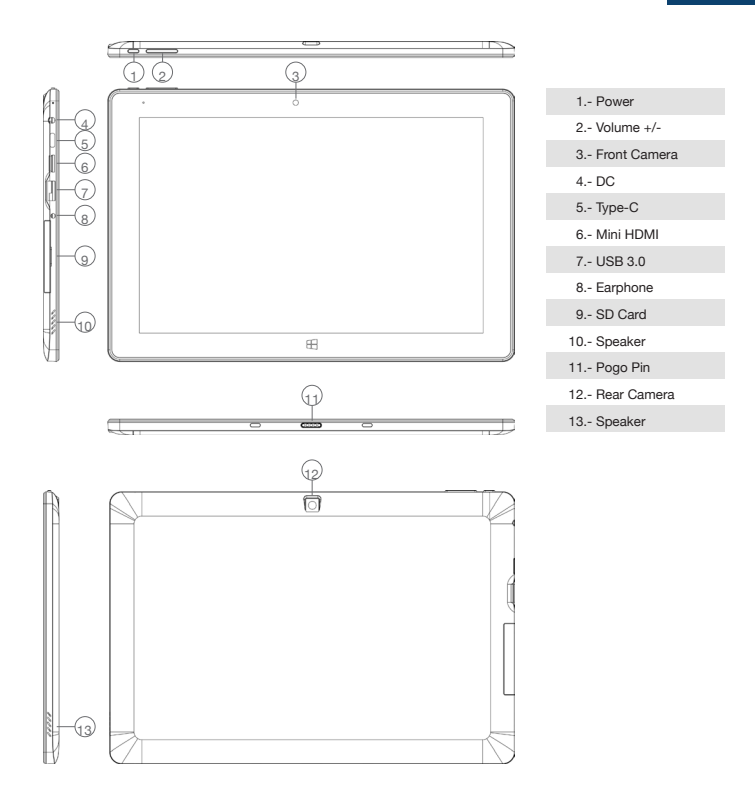

ATTENTION: Keyboard is optional, and configure the product according to the specific type of the tablet PC you have bought.

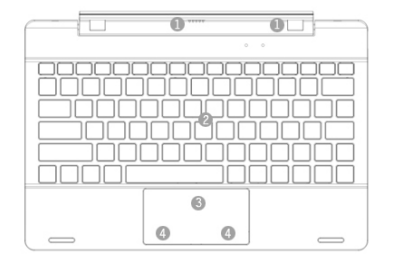

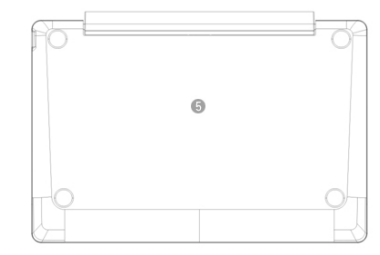

1.- Movable base keyboard interface: This interface is magnetic, which is convenient for alignment and

firmly linking the Table PC and the keyboard.

- 2.- Keyboard group: The keyboard group provides full size QWERTY key and best typewriting comfortability.
- 3.- Touch Tablet: Used to control the cursor on the Tablet PC, with the same function as a mouse.
- 4.- Left key.
- 4.- Right key.
- 5.- Base: Folding base of Tablet PC.

# Introduction To Desktop

# Image Slide Application:

Windows 10 start image: On the start screen, you can see many programs fixed in the image. These application programs are displayed in the form of "magnet". As long as you click them, you can easily visit them.

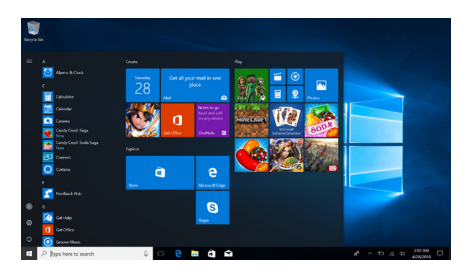

You need to log on your Microsoft account before the application program completely runs.

#### Cortana:

Use Cortana for fast smart searching.

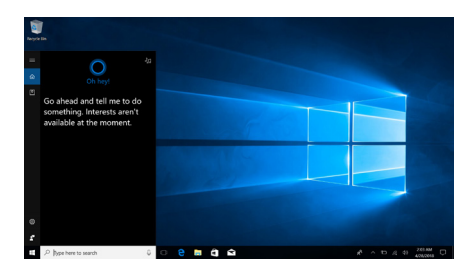

### Introduction To App Interface:

Besides the application programs already fixed on the "start" screen, you can also fix other applications, programs, folders, etc., to the "start" screen.

1. If you want to fix more application programs on the start interface, see the operation in the figure below.

 In the start menu, right-click the application you want to fix and select "Pin to Star". You can also drag the application onto the "start" screen, as follows:

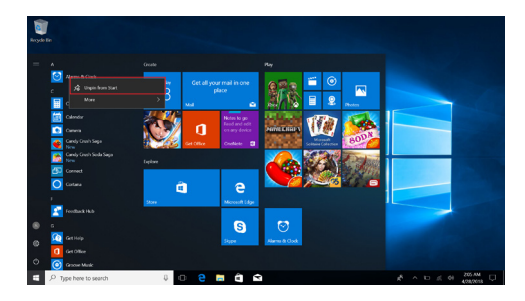

 Conversely, if you want to cancel or delete a certain application in the start screen, (1) Right Clicking the application, (2) Click the "Unpin from Start".

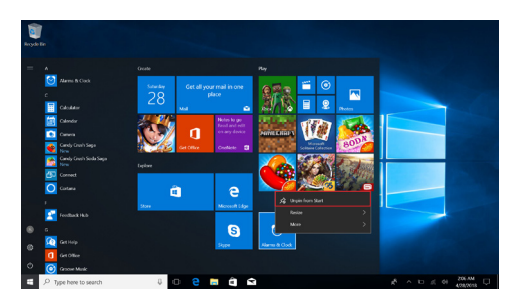

2. If you want to fix more application programs on the taskbar, see the operation in the figure below.

 In the start menu, right-click the application you want to fix and select "More", and then select "Pin to taskbar". You can also drag the application onto the taskbar, as follows:

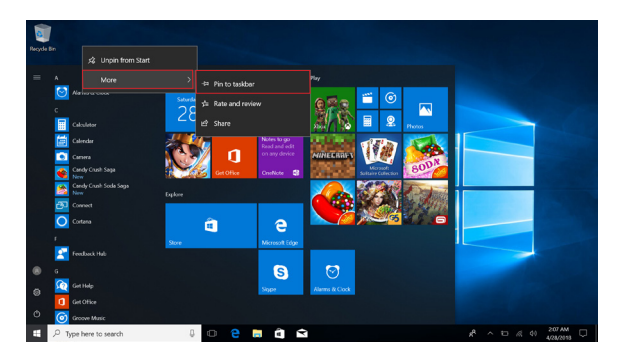

 Conversely, if you want to cancel or delete a certain application in the taskbar, (1) Right Clicking the application, (2) Click the "Unpin this program from taskbar".

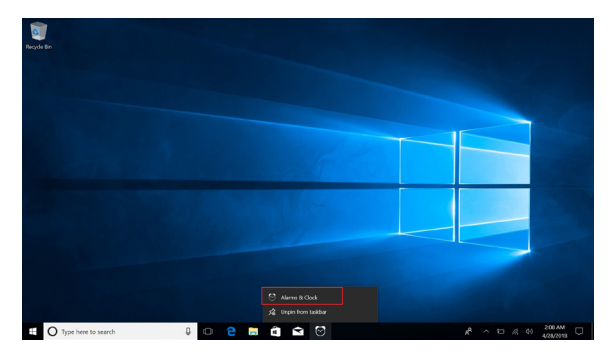

# Start Menu:

Under PC mode, press Start icon, Start Menu will display including: Start, Device, Setup, Share, and Search Program.

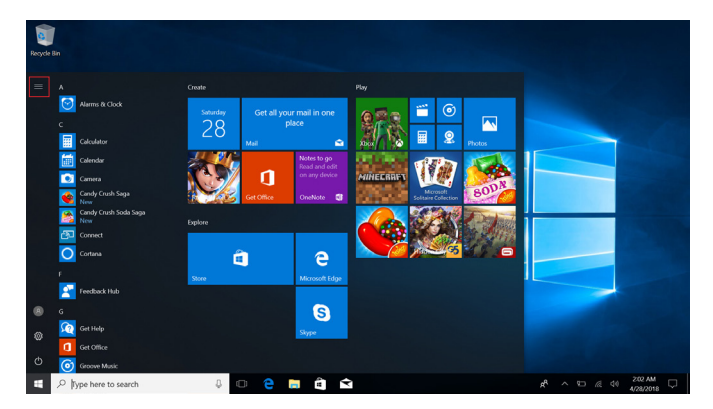

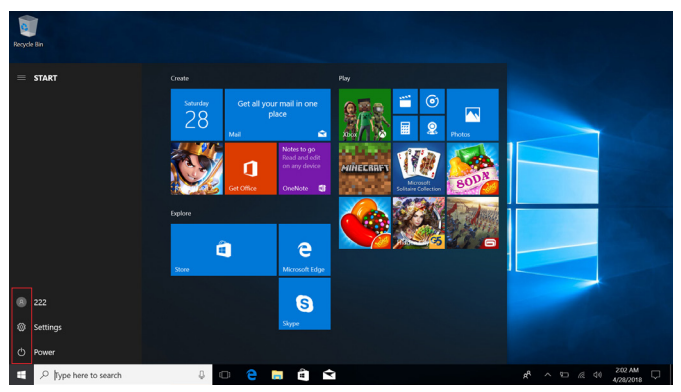

Usually: Power, Settings and Account.

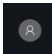

Can Change account setting/Lock/Sign out.

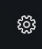

Can let you set up the Table PC.

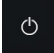

Can Sleep/Shut down/Restart the Notebook PC.

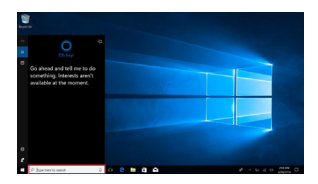

Search menu **Search menu** Setup Menu

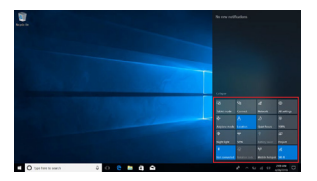

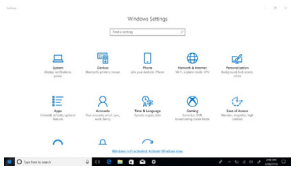

Action Center

Action Center is a notification center also allows for quick settings like Tablet / PC mode, Wi-Fi, Bluetooth etc.

# Multitasking Operating Interface:

If you Click the Task View (or press the icon  $\Box$ ), the running applications will be display. We can enter the application, also can be deleted.

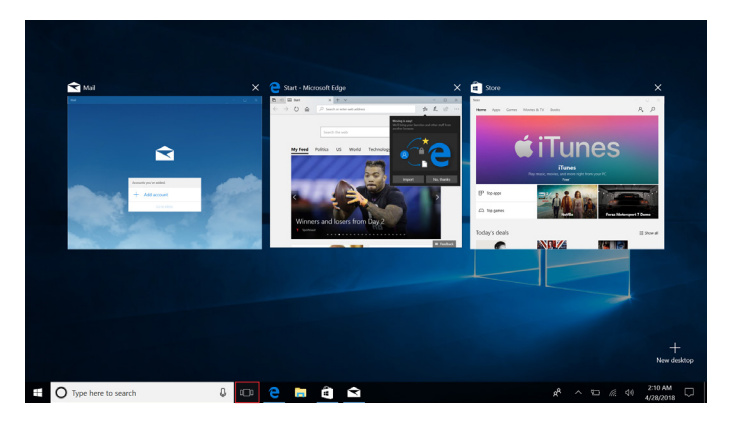

# Basic Operations

# Sleep, Shut Down And Restart:

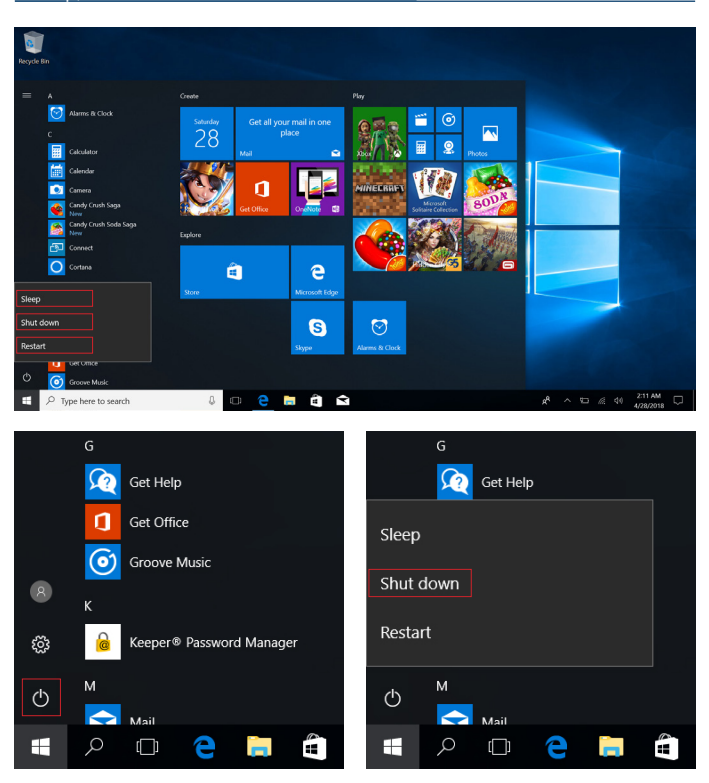

#### **HYUNDAI**

Google, Android, Google Play and other marks are trademarks of Google LLC.

The information contained herein is subject to change without notice. The only warranties for Connect and services are set forth in the express warranty statements accompanying such products and services.

Nothing herein should be construed as constituting an additional warranty. Connect shall not be liable for technical or editorial errors or omissions contained herein.

First Edition: May 2016

### **Advertencia Nota** para uso en **México**

La operación de este equipo está sujeta a las siguientes dos condiciones: (1) es posible que este equipo o dispositivo no cause interferencia perjudicial y (2) este equipo o dispositivo debe aceptar cualquier interferencia, incluyendo la que pueda causar su operación no deseada.

#### **Contact Us**

Visit us at http//www.hyundaitechnology.com/

#### **For sales inqury (U.S. Worldwide)**

Email sales@hyundaitechnology.com

For technical support please contact HYUNDAI®

#### **U.S. and Worldwide**

Toll Free Number: (800) 560-0626 Monday-Friday 8:00am-5:00pm PST Email: support@hyundaitechnology.com

#### **México (Spanish)**

Toll Free Number: 81 5030-7375 Lunes-Viernes 8:00am-5:00pm CST Email: soporte@hyundaitechnology.com.mx FCC Statement:

This equipment has been tested and found to comply with the limits for a Class B digital device, pursuant to part 15 of the FCC Rules. These limits are designed to provide reasonable protection against harmful interference in a residential installation. This equipment generates, uses and can radiate radio frequency energy and, if not installed and used in accordance with the instructions, may cause harmful interference to radio communications. However, there is no guarantee that interference will not occur in a particular installation. If this equipment does cause harmful interference to radio or television reception, which can be determined by turning the equipment off and on, the user is encouraged to try to correct the interference by one or more of the following measures:

1) Reorient or relocate the receiving antenna.

2) Increase the separation between the equipment and receiver.

3) Connect the equipment into an outlet on a circuit different from that to which the receiver is connected.

4) Consult the dealer or an experienced radio/TV technician for help.

Caution: Any changes or modifications to this device not explicitly approved by manufacturer could void your authority to operate this equipment.

This device complies with part 15 of the FCC Rules. Operation is subject to the following two conditions:

(1) This device may not cause harmful interference, and (2) this device must accept any interference received, including interference that may cause undesired operation.

The device has been evaluated to meet general RF exposure requirement. The device can be used in portable exposure condition without restriction.